## Microsoft Dynamics CRM License and Permit Compliance process demo script

Using the Public Sector License and Permit Compliance processes in Microsoft Dynamics CRM 2013

## Items of note:

- For this demo, recommended users are:
- Budget Office Auditor [boa@LPCE.onmicrosoft.com](mailto:boa@LPCE.onmicrosoft.com)
- Auditor [auditor@LPCE.onmicrosoft.com](mailto:auditor@LPCE.onmicrosoft.com)
- Accountant [accountant@LPCE.onmicrosoft.com](mailto:accountant@LPCE.onmicrosoft.com)
- Investigator [investigator@LPCE.onmicrosoft.com](mailto:investigator@LPCE.onmicrosoft.com)
- Police Officer [policeofficer@LPCE.onmicrosoft.com](mailto:policeofficer@LPCE.onmicrosoft.com)
- The password for all users is: pass@word1
- When logging in, do no check "remember password"
- You will need to log out and re-login when moving from one user to another
- For this demo, I would recommend the users:
	- o Auditor
	- o Police Officer
	- o Budget Office Auditor
- You will need at least four users to get through a complete process; Auditor or Investigator, Budget Office Auditor, Accountant and Police Officer.

## What to Show

Start the demo from the L&P Compliance Dashboard

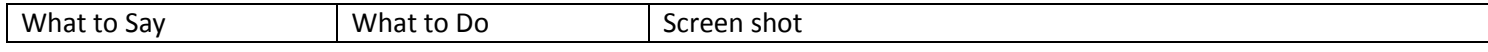

Microsoft

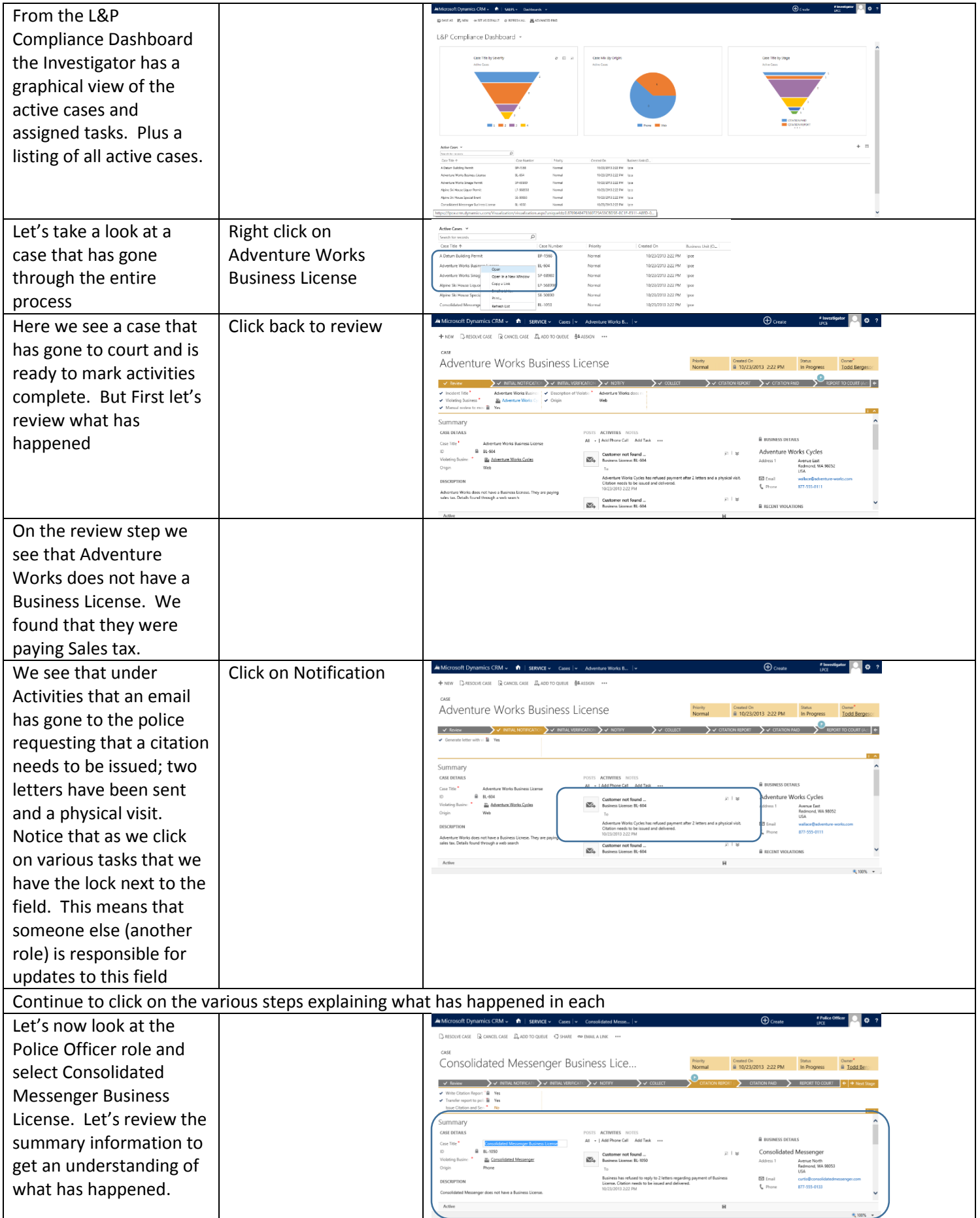

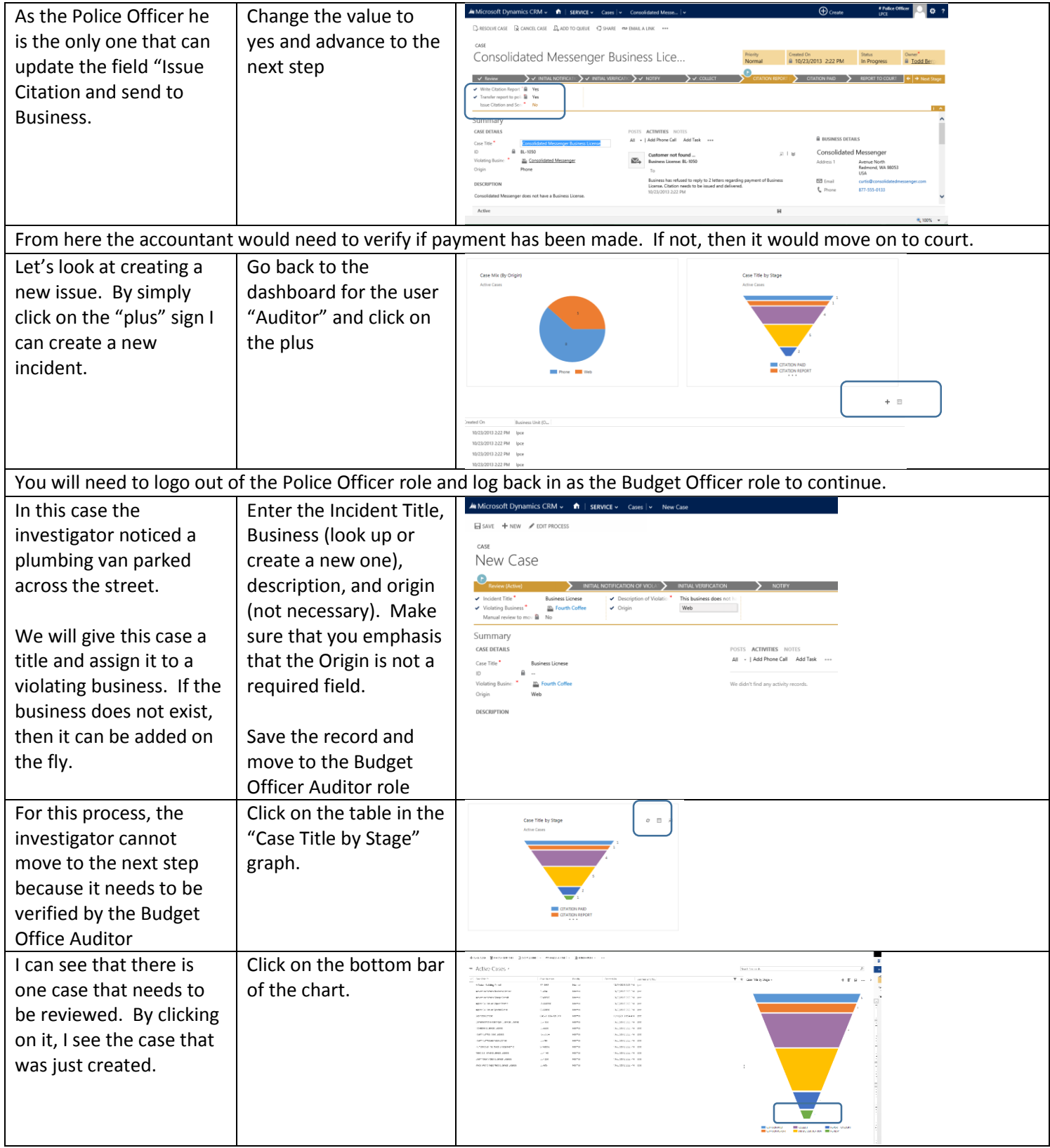

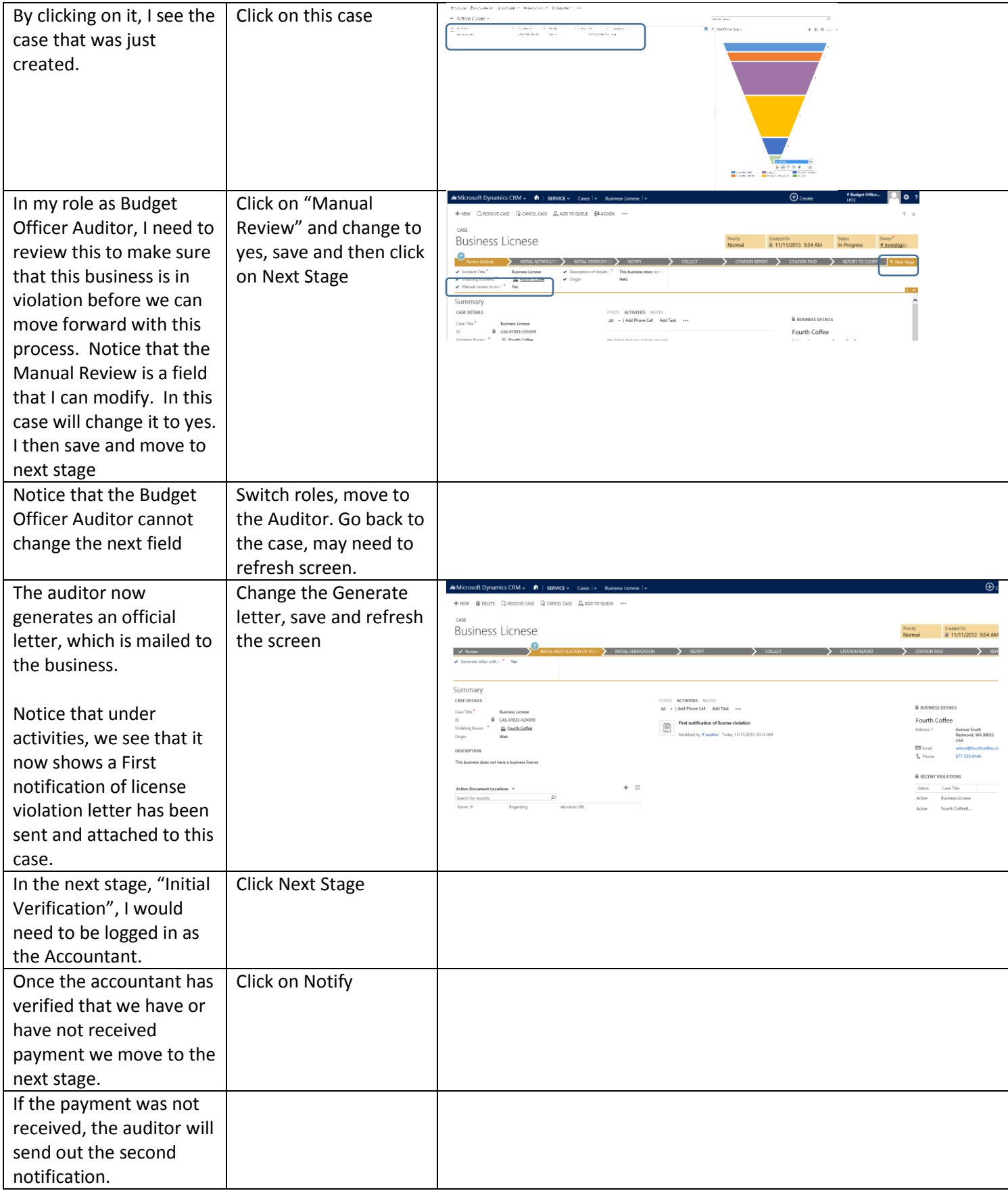